## RedLab 3101

Four analog voltage output (16-bit) Eight digital I/O, one 32-bit event counter Full-speed USB 2.0 device

# **User's Guide**

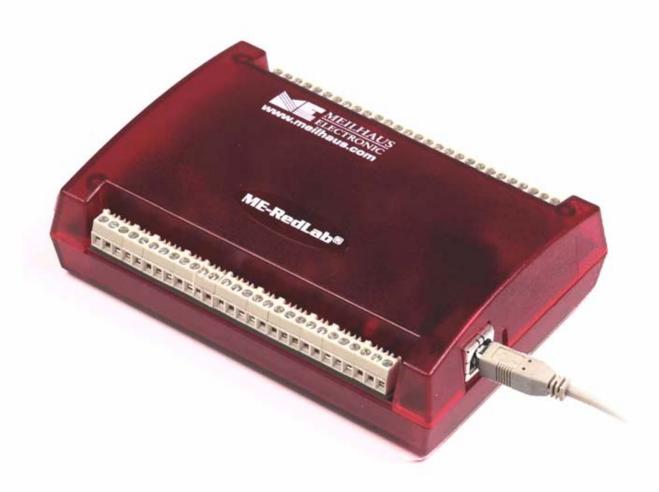

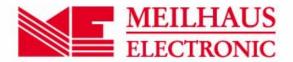

## RedLab 3101

## **USB-based Analog Output**

**User Guide** 

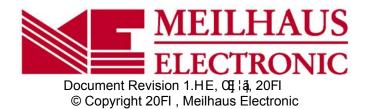

### **Imprint**

#### User's Guide RedLab® Series

Document Revision 1.HE Revision Date: Of 14 20FI

Meilhaus Electronic GmbH

 OE
 ÂU[ } } ^> | 3&@Á2

 D-82GHJÁŒ[3] \* near Munich, Germany http://www.meilhaus.de

© Copyright 20FI Meilhaus Electronic GmbH

All rights reserved. No part of this publication may be reproduced, stored in a retrieval system, or transmitted, in any form by any means, electronic, mechanical, by photocopying, recording, or otherwise without the prior written permission of Meilhaus Electronic GmbH.

#### Important note:

All the information included in this user's guide were put together with utmost care and to best knowledge. However, mistakes may not have been erased completely.

For this reason, the firm Meilhaus Electronic GmbH feels obliged to point out that they cannot be take on neither any warranty (apart from the claims for warranty as agreed) nor legal responsibility or liability for consequences caused by incorrect instructions.

We would appreciate it if you inform us about any possible mistakes.

The trademark Personal Measurement Device, TracerDAQ, Universal Library, InstaCal, Harsh Environment Warranty, Measurement Computing Corporation, and the Measurement Computing logo are either trademarks or registered trademarks of Measurement Computing Corporation.

Windows, Microsoft, and Visual Studio are either trademarks or registered trademarks of Microsoft Corporation.

LabVIEW is a trademark of National Instruments.

CompactFlash is a registered trademark of SanDisk Corporation.

XBee is a trademark of MaxStream, Inc.

All other trademarks are the property of their respective owners.

## **Table of Contents**

| Preface<br>About this User's Guide                                    | c  |
|-----------------------------------------------------------------------|----|
| What you will learn from this user's guide                            |    |
| Conventions in this user's guide                                      |    |
| Where to find more information                                        |    |
| Chapter 1                                                             |    |
| Introducing the RedLab 3101                                           | 7  |
| Overview: RedLab 3101 features                                        | 7  |
| RedLab 3101 block diagram                                             | 8  |
| Software features                                                     |    |
| Chapter 2                                                             |    |
| Installing the RedLab 3101                                            | 9  |
| What comes with your RedLab 3101 shipment?                            |    |
| Hardware                                                              |    |
| Unpacking the RedLab 3101                                             |    |
| Installing the software                                               |    |
| Installing the hardware                                               |    |
| Connecting the RedLab 3101 to your system                             |    |
| Calibrating the RedLab 3101                                           |    |
| Chapter 3                                                             |    |
| Functional Details                                                    | 12 |
| External components                                                   | 12 |
| USB connector                                                         |    |
| Status LEDPower LED                                                   |    |
| Screw terminal banks                                                  | 13 |
| Analog voltage output terminals (VOUT0 to VOUT3)                      |    |
| Digital I/O control terminal (DIO CTL) for pull-up/down configuration |    |
| Ground terminals (AGND, DGND)                                         | 15 |
| Synchronous DAC load terminal (SYNCLD)  Counter terminal (CTR)        |    |
| Power terminal (+5V)                                                  |    |
| Synchronizing multiple units                                          | 16 |
| Chapter 4                                                             |    |
| Specifications                                                        | 17 |
| Analog voltage output                                                 | 17 |
| Analog output calibration                                             | 18 |
| Digital input/output                                                  | 18 |
| Synchronous DAC Load                                                  | 19 |
| Counter                                                               | 19 |
| Memory                                                                | 20 |
| Microcontroller                                                       | 20 |
| Power                                                                 | 20 |
| USB specifications                                                    | 20 |
| Environmental                                                         | 20 |

| Mechanical                 | 21 |
|----------------------------|----|
| Main connector and nin out | 21 |

## **About this User's Guide**

### What you will learn from this user's guide

This user's guide explains how to install, configure, and use the RedLab 3101 so that you get the most out of its analog output features.

This user's guide also refers you to related documents available on our web site, and to technical support resources.

#### Conventions in this user's guide

#### For more information on ...

Text presented in a box signifies additional information and helpful hints related to the subject matter you are reading.

**Caution!** Shaded caution statements present information to help you avoid injuring yourself and others, damaging your hardware, or losing your data.

<#:#> Angle brackets that enclose numbers separated by a colon signify a range of numbers, such as those assigned to registers, bit settings, etc.

**Bold** text is used for the names of objects on the screen, such as buttons, text boxes, and check boxes. For example:

1. Insert the disk or CD and click the **OK** button.

*italic* text *Italic* text is used for the names of manuals and help topic titles, and to emphasize a word or phrase. For example:

The InstaCal® installation procedure is explained in the Quick Start Guide.

Never touch the exposed pins or circuit connections on the board

#### Where to find more information

The following electronic documents provide helpful information relevant to the operation of the RedLab 3101.

- The *Quick Start Guide* is available on our RedLab CD in the root directory.
- The Guide to Signal Connections is available on our RedLab CD under "ICalUL\Documents".
- The *Universal Library User's Guide* is available on our RedLab CD under "ICalUL\Documents".
- The Universal Library Function Reference is available on our RedLab CD under "ICalUL\Documents".
- The *Universal Library for LabVIEW*<sup>TM</sup> *User's Guide* is available on our RedLab CD under "ICalUL\Documents".

## Introducing the RedLab 3101

#### Overview: RedLab 3101 features

This user's guide contains all of the information you need to connect the RedLab 3101 to your computer and to the signals you want to control. The RedLab 3101 is part of the Meilhaus Electronic brand of USB-based data acquisition products.

The RedLab 3101 is a USB 2.0 full-speed device that is supported under popular Microsoft<sup>®</sup> Windows<sup>®</sup> operating systems. The RedLab 3101 is fully compatible with both USB 1.1 and USB 2.0 ports.

The RedLab 3101 provides four channels of analog voltage output, eight digital I/O connections, and one 32-bit event counter.

The RedLab 3101 has a quad (4-channel) 16-bit digital-to-analog converter (DAC). You set the voltage output range of each DAC channel independently with software for either bipolar or unipolar. The bipolar range is  $\pm 10$  V, and the unipolar range is 0 to 10 V. The analog outputs may be updated individually or simultaneously. A bidirectional synchronization connection allows you to simultaneously update the DAC outputs on multiple devices.

The RedLab 3101 features eight bidirectional digital I/O connections. You can configure the DIO lines as input or output in one 8-bit port. All digital pins are floating by default. A screw terminal connection is provided for pull-up (+5 V) or pull-down (0 volts) configuration.

The 32-bit counter can count TTL pulses.

The RedLab 3101 is powered by the +5 volt USB supply from your computer. No external power is required. All I/O connections are made to the screw terminals located along each side of the RedLab 3101.

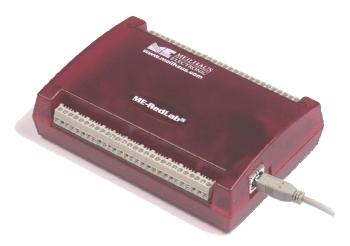

Figure 1. RedLab 3101

## RedLab 3101 block diagram

RedLab 3101 functions are illustrated in the block diagram shown here.

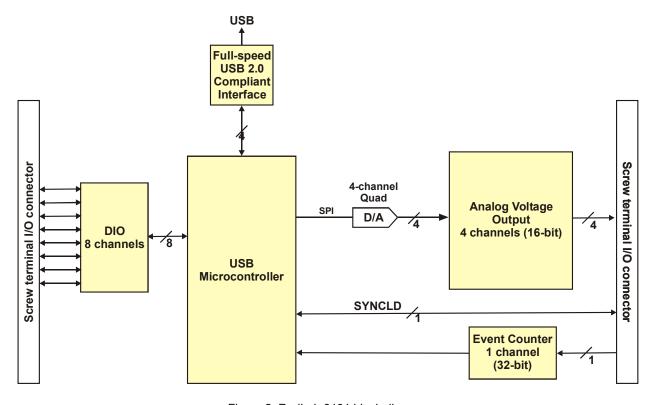

Figure 2. RedLab 3101 block diagram

#### **Software features**

For information on the features of *Insta*Cal and the other software included with your *RedLab 3101*, refer to the *Quick Start Guide* that shipped with your device. The *Quick Start Guide* is also available in PDF on our RedLab CD (root directory).

## Installing the RedLab 3101

### What comes with your RedLab 3101 shipment?

The following items are shipped with the RedLab 3101.

#### **Hardware**

RedLab 3101 device

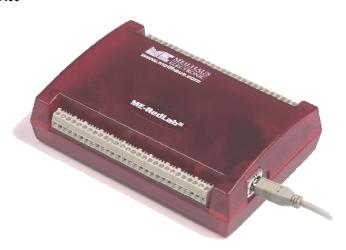

USB cable (2 meter length)

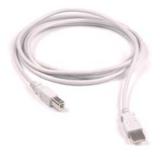

#### **Additional documentation**

In addition to this hardware user's guide, you should also receive the *Quick Start Guide* (available on our RedLab CD (root directory)). This booklet supplies a brief description of the software you received with your RedLab 3101 and information regarding installation of that software. Please read this booklet completely before installing any software or hardware.

## **Unpacking the RedLab 3101**

As with any electronic device, you should take care while handling to avoid damage from static electricity. Before removing the RedLab 3101 from its packaging, ground yourself using a wrist strap or by simply touching the computer chassis or other grounded object to eliminate any stored static charge.

If your RedLab 3101 is damaged, notify Meilhaus Electronic immediately by phone, fax, or e-mail. For international customers, contact your local distributor where you purchased the RedLab 3101.

■ Phone: +49 (0) 8363/7493/3: :

■ Fax: +49 (0) 8363/7493/38;

E-Mail: support@meilhaus.com

## Installing the software

Refer to the *Quick Start Guide* for instructions on installing the software *Guide* (available on our RedLab CD (root directory)).

## Installing the hardware

#### Be sure you are using the latest system software

Before you connect the RedLab 3101, make sure that you are using the latest versions of the USB drivers.

Before installing the RedLab 3101, download and install the latest Microsoft Windows updates. In particular, when using Windows XP, make sure you have XP Hotfix KB822603 installed. This update is intended to address a serious error in Usbport.sys when you operate a USB device. You can run Windows Update or download the update from <a href="https://www.microsoft.com/downloads/details.aspx?familyid=733dd867-56a0-4956-b7fe-e85b688b7f86&displaylang=en">https://www.microsoft.com/downloads/details.aspx?familyid=733dd867-56a0-4956-b7fe-e85b688b7f86&displaylang=en</a>. For more information, refer to the Microsoft Knowledge Base article "Availability of the Windows XP SP1 USB 1.1 and 2.0 update." This article is available at support.microsoft.com/?kbid=822603.

### Connecting the RedLab 3101 to your system

To connect the RedLab 3101 to your system, turn your computer on, and connect the USB cable to a USB port on your computer or to an external USB hub that is connected to your computer. The USB cable provides power and communication to the RedLab 3101.

When you connect the RedLab 3101 for the first time, a **Found New Hardware** popup balloon (Windows XP) or dialog (other Windows versions) appears as the RedLab 3101 is detected by your computer.

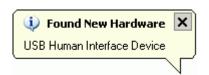

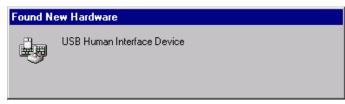

After the RedLab 3101 is installed, the popup balloon or dialog states "Your new hardware is installed and ready to use," and the power LED should flash and then remain lit. This indicates that communication is established between the RedLab 3101 and your computer.

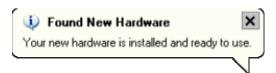

**Caution!** Do not disconnect **any** device from the USB bus while the computer is communicating with the RedLab 3101, or you may lose data and/or your ability to communicate with the RedLab 3101.

#### If the power LED turns off

If the power LED is illuminated but then turns off, the computer has lost communication with the RedLab 3101. To restore communication, disconnect the USB cable from the computer, and then reconnect it. This should restore communication, and the power LED should turn back *on*.

## Calibrating the RedLab 3101

The RedLab 3101 is shipped fully calibrated. Calibration coefficients are stored in the device FLASH memory. Return the device to Meilhaus Electronic when calibration is required. The normal calibration interval is once per year.

## **Functional Details**

### **External components**

The RedLab 3101 has the following external components, as shown in Figure 3.

- USB connector
- Status LED
- Power LED
- Screw terminal banks (2)

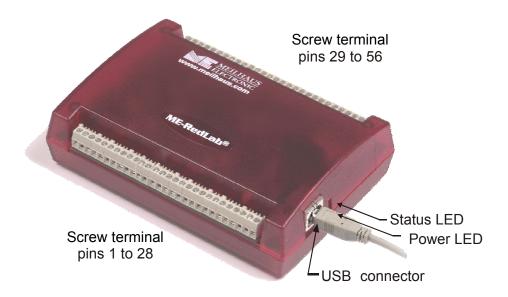

Figure 3. RedLab 3101 external components

#### **USB** connector

The USB connector provides power and communication to the RedLab 3101. The voltage supplied through the USB connector is system-dependent, and may be less than 5 V. No external power supply is required.

#### Status LED

The Status LED indicates the communication status of the RedLab 3101. It flashes when data is being transferred, and is off when the RedLab 3101 is not communicating. This LED uses up to 10 mA of current and cannot be disabled.

#### **Power LED**

The power LED lights up when the RedLab 3101 is connected to a USB port on your computer or to an external USB hub that is connected to your computer.

#### Screw terminal banks

The RedLab 3101 has two rows of screw terminals—one row on the top edge of the housing, and one row on the bottom edge. Each row has 28 connections. Use 16 AWG to 30 AWG wire gauge when making screw terminal connections. Pin numbers are identified in Figure 4.

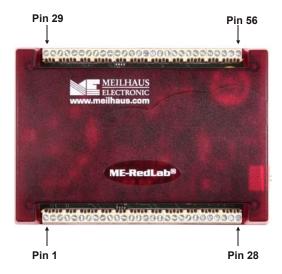

Figure 4. RedLab 3101 screw terminal pin numbering

#### Screw terminal - pins 1-28

The screw terminals on the bottom edge of the RedLab 3101 (pins 1 to 28) provide the following connections:

- Two analog voltage output connections (VOUT0, VOUT2)
- Four analog ground connections (AGND)
- Eight digital I/O connections (**DIO0** to **DIO7**)

#### Screw terminal - pins 29-56

The screw terminals on the top edge of the RedLab 3101 (pins 29 to 56) provide the following connections:

- Two analog voltage output connections (**VOUT1**, **VOUT3**)
- Four analog ground connections (AGND)
- One SYNC terminal for external clocking and multi-unit synchronization (SYNCLD)
- Three digital ground connections (DGND)
- One external event counter connection (CTR)
- One digital I/O pull-down resistor connection (**DIO CTL**)
- One voltage output power connection (+5 V)

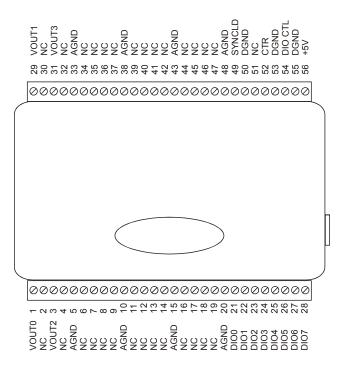

Figure 5. RedLab 3101 signal pin out

#### Analog voltage output terminals (VOUT0 to VOUT3)

The screw terminal pins labeled **VOUT0** to **VOUT3** are voltage output terminals (see Figure 5). The voltage output range for each channel is software-programmable for either bipolar or unipolar. The bipolar range is  $\pm 10 \text{ V}$ , and the unipolar range is 0 to 10 V. The channel outputs may be updated individually or simultaneously.

#### Digital I/O terminals (DIO0 to DIO7)

You can connect up to eight digital I/O lines to the screw terminals labeled **DIO0** to **DIO7** (pins 21 through 28). You can configure each digital bit for either input or output.

When you configure the digital bits for input, you can use the digital I/O terminals to detect the state of any TTL-level input. Refer to the switch shown in and the schematic shown in Figure 7. When the switch is set to the +5 V USER input, DIO7 reads *TRUE* (1). If you move the switch to DGND, DIO7 reads *FALSE* (0).

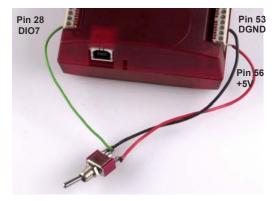

Figure 6. DIO7 detecting the state of a switch

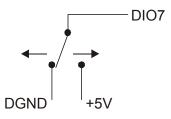

Figure 7. Schematic showing DIO7 detecting the state of a switch

#### For more information on digital signal connections

For more information on digital signal connections and digital I/O techniques, refer to the *Guide to Signal Connections* (available on our RedLab CD (root directory)).

#### Digital I/O control terminal (DIO CTL) for pull-up/down configuration

All digital pins are floating by default. When inputs are floating, the state of unwired inputs are undefined (they may read high or low). You can configure the inputs to read a high or low value when they aren't wired. Use the **DIO CTL** connection (pin 54) to configure the digital pins for pull-up (inputs read high when unwired) or pull-down (inputs read low when unwired).

- To pull up the digital pins to +5V, wire the **DIO CTL** terminal pin to the +5V terminal pin (pin 56).
- To pull down the digital pins to ground (0 volts), wire the **DIO CTL** terminal pin to a **DGND** terminal pin (pin 50, 53, or 55).

#### **Ground terminals (AGND, DGND)**

Eight analog ground (**AGND**) connections provide a common ground for all analog voltage output channels. Three digital ground (**DGND**) connections provide a common ground for the **DIO**, **CTR**, **SYNCLD** and **+5V** connections.

#### Synchronous DAC load terminal (SYNCLD)

The synchronous DAC load connection (pin 49) is a bidirectional I/O signal that allows you to simultaneously update the DAC outputs on multiple devices. You can use this pin for two purposes:

Configure as an input (slave mode) to receive the D/A LOAD signal from an external source.
 When the SYNCLD pin receives the trigger signal, the analog outputs are updated simultaneously.

#### SYNCLD pin must be logic low in slave mode for immediate update of DAC outputs

When the SYNCLD pin is in slave mode, the analog outputs can be updated immediately or when a positive edge is seen on the SYNCLD pin (this is under software control.)

The SYNCLD pin must be at a low logic level for DAC outputs to update immediately. If the external source supplying the D/A LOAD signal is pulling the SYNCLD pin high, no update will occur.

Refer to the "RedLab-3100 Series" section in the *Universal Library User's Guide* for information on how to update DAC outputs immediately.

Configure as an output (master mode) to send the internal D/A LOAD signal to the SYNCLD pin. You can use the SYNCLD pin to synchronize with a second RedLab 3101 and simultaneously update the DAC outputs on each device. Refer to the "Synchronizing multiple units" section on page 16.

Use *Insta*Cal to configure the SYNCLD mode as master or slave. On power up and reset the SYNCLD pin is set to slave mode (input).

Refer to the "RedLab-3100 Series" section in the *Universal Library User's Guide* for information on how to configure the RedLab 3101 with the Universal Library.

#### Counter terminal (CTR)

The **CTR** connection (pin 52) is the input to the 32-bit event counter. The internal counter increments when the TTL levels transition from low to high. The counter can count frequencies of up to 1 MHz.

#### Power terminal (+5V)

The +5 V connection (pin 56) draws power from the USB connector. This terminal is a +5V output.

**Caution!** The +5V terminal is an output. Do not connect to an external power supply or you may damage the RedLab 3101 and possibly the computer.

### Synchronizing multiple units

You can connect the **SYNCLD** terminal pin (pin 49) of two RedLab 3101 units together in a master/slave configuration and simultaneously update the DAC outputs of both devices. Do the following.

- 1. Connect the SYNCLD pin of the master RedLab 3101 to the SYNCLD pin of the slave RedLab 3101.
- 2. Configure the SYNCLD pin on the slave device for input to receive the D/A LOAD signal from the master device. Use *Insta*Cal to set the direction of the SYNCLD pin.
- 3. Configure the SYNCLD pin on the master device for output to generate an output pulse on the SYNCLD pin.

Set the Universal Library SIMULTANEOUS option for each device. Refer to the *Universal Library User's Guide* for information on how to configure the RedLab 3101 with the Universal Library.

When the SYNCLD pin on the slave device receives the signal, the analog output channels on each device are updated simultaneously.

An example of a master/slave configuration is shown here.

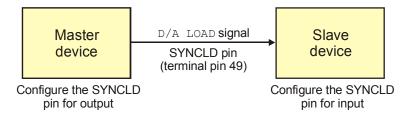

Figure 8. Synchronizing the update of multiple devices

## **Specifications**

Typical for 25 °C unless otherwise specified. Specifications in *italic text* are guaranteed by design.

## **Analog voltage output**

Table 1. Analog voltage output specifications

| Parameter                       | Conditions                                        | Specifications                               |
|---------------------------------|---------------------------------------------------|----------------------------------------------|
| Digital to Analog converter     |                                                   | DAC8554                                      |
| Number of channels              |                                                   | 4                                            |
| Resolution                      |                                                   | 16 bits                                      |
| Output ranges                   | Calibrated                                        | ±10 V, 0 to 10 V                             |
|                                 |                                                   | Software configurable                        |
|                                 | Un-calibrated                                     | ±10.2 V, -0.04 to 10.08 V                    |
|                                 |                                                   | Software configurable                        |
| Output transient                | ±10 V to (0 to 10 V) or                           | Duration: 5 μS typ.                          |
|                                 | (0 to 10 V) to $\pm 10$ V range                   | Amplitude: 5V p-p typ.                       |
|                                 | selection.                                        |                                              |
|                                 | (Note 1)                                          |                                              |
|                                 | Host PC is reset, powered on,                     | Duration: 2 S typ.                           |
|                                 | suspended or a reset command is issued to device. | Amplitude: 2V p-p typ.                       |
|                                 | (Note 2)                                          |                                              |
|                                 | Initial power on                                  | Duration: 50 mS typ.                         |
|                                 |                                                   | Amplitude: 5V peak typ.                      |
| Differential non-linearity      | Calibrated                                        | ±1.25 LSB typ.                               |
| (Note 3)                        |                                                   | -2 LSB to +1 LSB max.                        |
|                                 | Un-calibrated                                     | ±0.25 LSB typ.                               |
|                                 |                                                   | ±1 LSB max.                                  |
| Output current                  | VOUTx pins                                        | ±3.5 mA typ.                                 |
| Output short-circuit protection | VOUTx connected to AGND                           | Indefinite                                   |
| Output coupling                 |                                                   | DC                                           |
| Power on and reset state        |                                                   | DACs cleared to zero-scale: 0 V, ±50 mV typ. |
|                                 |                                                   | Output range: 0-10V                          |
| Output noise                    | 0 to 10 V range                                   | 14.95 μVrms typ.                             |
|                                 | ±10 V range                                       | 31.67 μVrms typ.                             |
| Settling time                   | to 1 LSB accuracy                                 | 25 μS typ.                                   |
| Slew rate                       | 0 to 10 V range                                   | 1.20 V/μS typ.                               |
|                                 | ±10 V range                                       | 1.20 V/μS typ.                               |
| Throughput                      | Single-channel                                    | 100 Hz max., system dependent                |
|                                 | Multi-channel                                     | 100 Hz/#ch max., system dependent            |

**Note 1:** The RedLab 3101 output voltage level defaults to 0V whenever the output voltage range is reconfigured.

The RedLab 3101 output voltage level will also default to 0V:

- 1) Whenever the host PC is reset, shut down or suspended.
- 2) If a reset command is issued to the device.

**Note 2:** The duration of this particular output transient is highly dependent on the enumeration process of the host PC. Typically the output of the RedLab 3101 is stable after 2 seconds

**Note 3:** The maximum differential non-linearity specification applies to the entire 0 to 70 °C temperature range of the RedLab 3101. This specification also accounts for the maximum errors due to the software calibration algorithm (in Calibrated mode only) and the DAC8554 digital to analog converter non-linearities.

Table 2. Absolute accuracy specifications – calibrated output

| Range     | Accuracy (±LSB) |
|-----------|-----------------|
| ±10 V     | 14.0            |
| 0 to 10 V | 22.0            |

Table 3. Absolute accuracy components specifications – calibrated output

| Range     | % of reading | Offset (±mV) | Temp drift (%/°C) | Absolute accuracy at FS (±mV) |
|-----------|--------------|--------------|-------------------|-------------------------------|
| ±10 V     | ±0.0183      | 1.831        | 0.00055           | 3.661                         |
| 0 to 10 V | ±0.0183      | 0.915        | 0.00055           | 2.746                         |

Table 4. Relative accuracy specifications

| Range                           | Relative accuracy (±LSB) |           |
|---------------------------------|--------------------------|-----------|
| $\pm 10~\mathrm{V}$ , 0 to 10 V | 4.0 typ.                 | 12.0 max. |

## **Analog output calibration**

Table 5. Analog output calibration specifications

| Parameter                    | Conditions | Specifications                              |
|------------------------------|------------|---------------------------------------------|
| Recommended warm-up time     |            | 15 minutes min.                             |
| On-board precision reference |            | DC level: 5.000 V ±1 mV max.                |
|                              |            | Tempco: ±10 ppm/°C max.                     |
|                              |            | Long term stability: ±10 ppm/SQRT(1000 hrs) |
| Calibration method           |            | Software calibration                        |
| Calibration interval         |            | 1 year                                      |

## **Digital input/output**

Table 6. Digital I/O specifications

| Digital logic type                             | CMOS                                                                                  |
|------------------------------------------------|---------------------------------------------------------------------------------------|
| Number of I/O                                  | 8                                                                                     |
| Configuration                                  | Independently configured for input or output                                          |
| Pull-up/pull-down configuration                | User configurable                                                                     |
| (Note 4)                                       | All pins floating (default)                                                           |
| Digital I/O input loading                      | TTL (default)                                                                         |
|                                                | 47K ohms (pull-up/pull down configurations)                                           |
| Digital I/O transfer rate (system paced)       | System dependent, 33 to 1000 port reads/writes or single bit reads/writes per second. |
| Input high voltage                             | 2.0 V min, 5.5 V absolute max                                                         |
| Input low voltage                              | 0.8 V max, -0.5 V absolute min                                                        |
| Output high voltage (IOH = $-2.5 \text{ mA}$ ) | 3.8 V min                                                                             |
| Output low voltage (IOL = $2.5 \text{ mA}$ )   | 0.7 V max                                                                             |
| Power on and reset state                       | Input                                                                                 |

**Note 4:** Pull up and pull down configuration area available using the DIO CTL terminal block pin 54. The pull down configuration requires the DIO CTL pin (pin 54) to be connected to a DGND pin (pin 50, 53 or 55). For a pull up configuration, the DIO CTL pin should be connected to the +5V terminal pin (pin 56).

## **Synchronous DAC Load**

Table 7. SYNCLD I/O specifications

| Parameter                     | Conditions     | Specification                                  |
|-------------------------------|----------------|------------------------------------------------|
| Pin name                      |                | SYNCLD (terminal block pin 49)                 |
| Power on and reset state      |                | Input                                          |
| Pin type                      |                | Bidirectional                                  |
| Termination                   |                | Internal 100K ohms pull-down                   |
| Software selectable direction | Output         | Outputs internal D/A LOAD signal.              |
|                               | Input          | Receives D/A LOAD signal from external source. |
| Input clock rate              |                | 100 Hz max                                     |
| Clock pulse width             | Input          | 1 μs min                                       |
|                               | Output         | 5 μs min                                       |
| Input leakage current         |                | $\pm 1.0 \ \mu A \ typ.$                       |
| Input high voltage            |                | 4.0 V min, 5.5 V absolute max                  |
| Input low voltage             |                | 1.0 V max, -0.5 V absolute min                 |
| Output high voltage (Note 5)  | IOH = -2.5  mA | 3.3 V min                                      |
|                               | No load        | 3.8 V min                                      |
| Output low voltage (Note 6)   | IOL = 2.5  mA  | 1.1 V max                                      |
|                               | No load        | 0.6 V max                                      |

**Note 5:** SYNCLD is a Schmitt trigger input and is over-current protected with a 200 Ohm series resistor.

**Note 6:** When SYNCLD is in input mode, the analog outputs may either be updated immediately or when a positive edge is seen on the SYNCLD pin (this is under software control.) However, the pin must be at a low logic level in order for the DAC outputs to be updated immediately. If an external source is pulling the pin high, no update will occur.

#### Counter

Table 8. CTR I/O specifications

| Parameter                  | Conditions    | Specification                                  |
|----------------------------|---------------|------------------------------------------------|
| Pin name                   |               | CTR                                            |
| Number of channels         |               | 1                                              |
| Resolution                 |               | 32-bits                                        |
| Counter type               |               | Event counter                                  |
| Input type                 |               | TTL, rising edge triggered                     |
| Counter read/writes rates  | Counter read  | System dependent, 33 to 1000 reads per second. |
| (software paced)           | Counter write | System dependent, 33 to 1000 reads per second. |
| Schmidt trigger hysteresis |               | 20 mV to 100 mV                                |
| Input leakage current      |               | $\pm 1.0 \ \mu A \ typ.$                       |
| Input frequency            |               | 1 MHz max.                                     |
| High pulse width           |               | 500 nS min.                                    |
| Low pulse width            |               | 500 ns min.                                    |
| Input high voltage         |               | 4.0 V min, 5.5 V absolute max                  |
| Input low voltage          |               | 1.0 V max, -0.5 V absolute min                 |

## **Memory**

Table 9. Memory specifications

| EEPROM               | 256 bytes     |            |                     |
|----------------------|---------------|------------|---------------------|
| EEPROM configuration | Address range | Access     | Description         |
|                      | 0x000-0x0FF   | Read/write | 256 bytes user data |

#### Microcontroller

Table 10. Microcontroller specifications

| Туре           | High performance 8-bit RISC microcontroller |
|----------------|---------------------------------------------|
| Program memory | 16,384 words                                |
| Data memory    | 2,048 bytes                                 |

#### **Power**

Table 11. Power specifications

| Parameter                              | Conditions                         | Specification          |
|----------------------------------------|------------------------------------|------------------------|
| Supply current                         | USB enumeration                    | < 100 mA               |
| Supply current (Note 7)                | Quiescent current                  | 140 mA typ.            |
| +5V user output voltage range (Note 8) | Available at terminal block pin 56 | 4.5 V min, 5.25 V max. |
| +5V user output current (Note 9)       | Available at terminal block pin 56 | 10 mA max.             |

**Note 7:** This is the total quiescent current requirement for the RedLab 3101 which includes up to 10 mA for the status LED. This does not include any potential loading of the digital I/O bits, +5V user terminal, or the VOUTx outputs.

**Note 8:** Output voltage range assumes USB power supply is within specified limits.

**Note 9:** This refers to the total amount of current that can be sourced from the +5V user terminal (pin 56) for general use. This specification also includes any additional contribution due to DIO loading.

## **USB** specifications

Table 12. USB specifications

| USB device type          | USB 2.0 (full-speed)                                                               |
|--------------------------|------------------------------------------------------------------------------------|
| USB device compatibility | USB 1.1, 2.0                                                                       |
| USB cable length         | 3 meters max.                                                                      |
| USB cable type           | A-B cable, UL type AWM 2527 or equivalent (min 24 AWG VBUS/GND, min 28 AWG D+/D-). |

#### **Environmental**

Table 13. Environmental specifications

| Operating temperature range | 0 to 70 °C              |
|-----------------------------|-------------------------|
| Storage temperature range   | -40 to 85 °C            |
| Humidity                    | 0 to 90% non-condensing |

## Mechanical

Table 14. Mechanical specifications

| Dimensions | 127 mm (L) x 88.9 mm (W) x 35.56 (H) |
|------------|--------------------------------------|
|------------|--------------------------------------|

## Main connector and pin out

Table 15. Main connector specifications

| Connector type   | Screw terminal   |
|------------------|------------------|
| Wire gauge range | 16 AWG to 30 AWG |

| Pin | Signal Name | Pin | Signal Name |  |
|-----|-------------|-----|-------------|--|
| 1   | VOUT0       | 29  | VOUT1       |  |
| 2   | NC          | 30  | NC          |  |
| 3   | VOUT2       | 31  | VOUT3       |  |
| 4   | NC          | 32  | NC          |  |
| 5   | AGND        | 33  | AGND        |  |
| 6   | NC          | 34  | NC          |  |
| 7   | NC          | 35  | NC          |  |
| 8   | NC          | 36  | NC          |  |
| 9   | NC          | 37  | NC          |  |
| 10  | AGND        | 38  | AGND        |  |
| 11  | NC          | 39  | NC          |  |
| 12  | NC          | 40  | NC          |  |
| 13  | NC          | 41  | NC          |  |
| 14  | NC          | 42  | NC          |  |
| 15  | AGND        | 43  | AGND        |  |
| 16  | NC          | 44  | NC          |  |
| 17  | NC          | 45  | NC          |  |
| 18  | NC          | 46  | NC          |  |
| 19  | NC          | 47  | NC          |  |
| 20  | AGND        | 48  | AGND        |  |
| 21  | DIO0        | 49  | SYNCLD      |  |
| 22  | DIO1        | 50  | DGND        |  |
| 23  | DIO2        | 51  | NC          |  |
| 24  | DIO3        | 52  | CTR         |  |
| 25  | DIO4        | 53  | DGND        |  |
| 26  | DIO5        | 54  | DIO CTL     |  |
| 27  | DIO6        | 55  | DGND        |  |
| 28  | DIO7        | 56  | +5V         |  |

Meilhaus Electronic GmbH Am Sonnenlicht 2 D-82239 Alling, Germany Phone: +49 (0)8141 - 5271-0 Fax: +49 (0)8141 - 5271-129

E-Mail: sales@meilhaus.com http://www.meilhaus.com